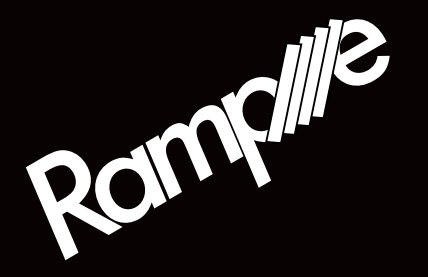

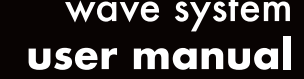

engineered by Squarp instruments

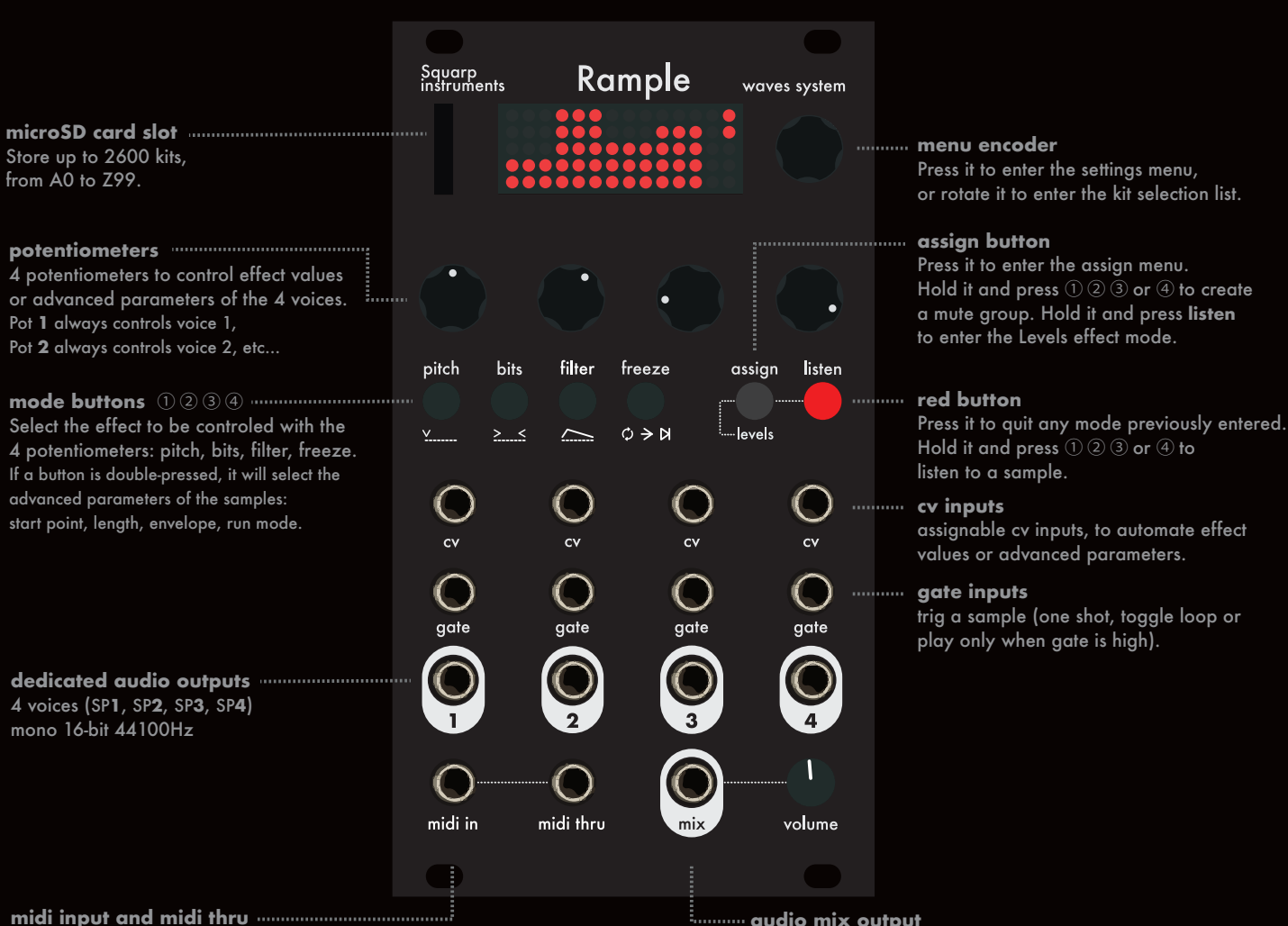

thanks to midi in, control all samples parameters and effects values at the same time, and link your Ramples with midi thru.

**audio mix output**

unplugged audio outputs are normalled to "mix" with volume control

#### **Settings**

Press the menu encoder and select a setting: - **RESET** (reset all parameters & assignments to default) - **RANDOM** (randomize effect values) - **COPY** (copy all parameters & assignments) - **PASTE** (paste the copied parameters & assignments) - **STORE** (save current kit parameters & assignments on the SD card) - **CHANNEL** (set the input midi channel of this unit) - **SP1** (set the midi note 0...127 to trigger the sample 1) - **SP2** (set the midi note 0...127 to trigger the sample 2) - **SP3** (set the midi note 0...127 to trigger the sample 3) - **SP4** (set the midi note 0...127 to trigger the sample 4) - **VELOCITY** (assign the midi in note velocity to **LEVEL**, **PITCH**, **BIT**, **FILTER**) - **BEND** (assign the midi in pitchbend to **ALL LEVEL, SP1...SP4 LEVEL, ALL PITCH, SP1...SP4 PITCH, ALL BITS, SP1...SP4 BITS, ALL FILTER, SP1...SP4 FILTER, ALL FREEZE, SP1...SP4 FREEZE**) - **PROG CHANGE** (enable midi in PC to change the kit number) - **CV IN** (input voltage = 0►5V, or -5V►5V) - **PITCH** (enable/disable pitch chromatic quantizing) - **SLICER (**enable/disable **START POINT** and **LENGTH** quantizing) - **ANTICLIC (**enable/disable the fast envelope preventing clics) - **VU-METER (**change the Vu-meter style, or disable it) - **LAYERS (**set the multi-layers behaviour: **MANUAL, RANDOM**, **CYCLIC**, **Reverse CYCLIC**, or controlled by **VELOCITY MIDI IN**) - **SAVE SETTINGS** (save current settings on the SD card) - **ASSIGN** (set the 4x CV inputs to be assigned globally, or per kit) - **VERSION** (display the running OS version and the % of CPU used)

#### **Midi implementation chart**

One rample unit = one midi channel (from 1 to 16, defined in the settings).

#### **Kit select messages**

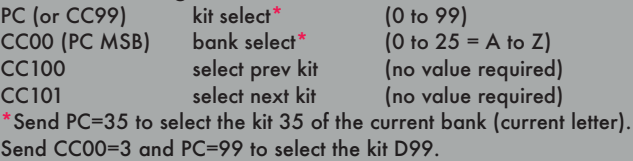

#### **Voices parameters messages**

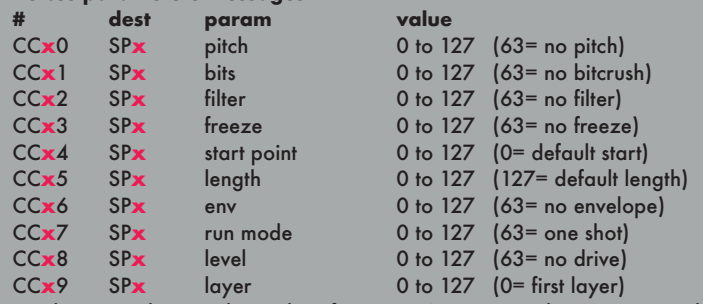

... where **x** is the sample number, from 1 to 4. For example, CC**1**0 controls the pitch of SP**1**, and CC**3**8 controls the level of SP**3**.

# **Select a kit**

Kits are organized in banks, from A0 to Z99. Rotate the encoder to select a kit, and load it by pressing the encoder. Fast scroll (bank select): hold **ASSIGN** and rotate the encoder.

# **Trig a sample**

Use the gate input **1** to play **SP1** (sample 1), gate input 2 to play **SP2**, ... *To pre-listen a sample,* hold **LISTEN** and press the buttons ① ② ③ or ④

# **Exit**

Press LISTEN to quit the current mode (kit select, assign mode, settings, ...)

# **Assign a CV input**

Each of the 4 CV inputs can be assigned to any parameter of any voice. Press **ASSIGN***,* select the CV input (►1, ►2, ►3, ►4), select the sample(s) to control (SP1, SP2, SP3, SP4, ALL SAMPLES) and finally select the effect parameter to assign.

#### **Mute groups**

Mute groups allows each sample to be muted by one or more samples. Very handy to create open/close and conditional behaviors. While holding **ASSIGN**, select the sample to be group-muted (by pressing  $\textcircled{1}\textcircled{2}$   $\textcircled{3}$  or  $\textcircled{4}$ ) and then select the sample triggering the mute (up to 3 samples).

Let's take a few examples :

SP1 muted by SP2 : hold **ASSIGN**, press ① , ②, release **ASSIGN** SP2 muted by SP1+SP4 : hold **ASSIGN**, press ②, ① , ④, release **ASSIGN** delete SP1 mute group : hold **ASSIGN**, press ① , release **ASSIGN**

### **Effects and samples parameters**

Each voice has its own "rack" of effects, and all audio effects can be enabled at the same time, allowing you to manipulate your samples in real time, from a gentle lowpass to a massive destruction!

Each potentiometer controls the selected effect amount, per voice. Pot 1 will always control **SP1**, Pot 2 will control **SP2**, ...

Rotate a potentiometer (or select an effect with  $(1)$   $(2)$   $(3)$  or  $(4)$ ) to display the 4-voice effect values view:

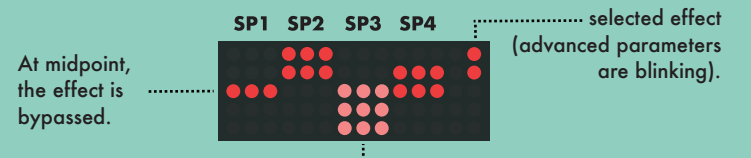

An effect value not matching its new pot position is displayed in low luminosity (anti-jump). Turn the pot towards the value to link it again.

### **Audio effects :**

select an audio effect (**PITCH**, **BITS***,* **FILTER, FREEZE**) with ① ② ③ or ④.

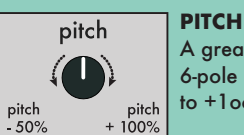

A great sounding pitch engine, based on a 6-pole linearizer. The range goes from -1 octave to +1octave.

#### **BITS bits**

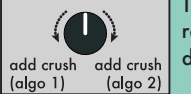

Two different bitcrush algorithms, based on sample rate reduction and resolution reduction. It produces distortion and warms the audio signal.

#### **FILTER**

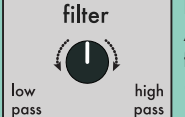

A low resonance filter, DJ-style, cuting off the high frequencies (low pass) or the low frequencies (high pass).

#### **FREEZE**

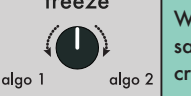

When enabled (pot ≠ midpoint), Rample will sample and loop a fraction of the played waveform, creating a glitching effect (two different algorithms).

**LEVELS** *hold ASSIGN and press LISTEN* levels Turn the knob to the left to decrease the voice gain, or turn to the right to drive the signal. add drive

#### **Samples advanced parameters :**

double tap ① ② ③ or ④ to select **START POINT**, **LENGTH**, **ENV** or **RUN**

#### **START POINT**

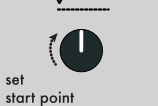

Set the start point (beginning of the sample playback). Depending on the setting **SLICING**, this parameter can be quantized.

#### **LENGTH**

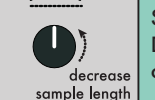

Set the length (duration) of the sample.

Depending on the setting **SLICING**, this parameter can be quantized.

#### **ENV**  $\overline{\phantom{0}}$

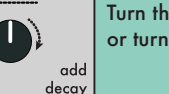

# Turn the knob to the left to add sample attack, or turn to the right to add sample decay.

# **RUN MODE**

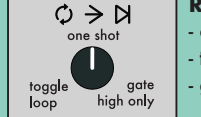

add

attack

- one shot: a trig plays the sample entirely - toggle loop: a trig alternatively plays/stops the sample - gate high only: sample played only when gate is high

Pro tip: momentary edit the 4-voice values at the same time by holding an FX button and rotating the menu encoder (e.g. hold PITCH + rotate encoder). Pressing the encoder applies the momentary parameters.

#### **How to make your own sample kits**

The rule is simple:  $1 \text{ kit} = 1 \text{ folder}$ . Inside the Rample SD card, each kit must be in a folder named **?X** where:

**?** is the bank letter, from A to Z (handy for organizing your samples) **X** is the number of the kit, from 0 to 99

In a folder, drop your favorite samples. The first character must be the number of the voice, from 1 to 4 (sample 1 to sample 4). For a better arrangement you can also add text to your samples name:

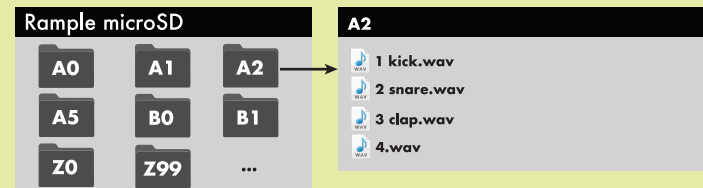

These files must be in a standard **.wav mono** format, **16-bit** or 8-bit, **44100** Hz. There is no size or duration limits, you can even play hours-long samples.

You can also play stereo files, please read the online manual.

# **Multi-layers kits**

It's possible to "multisample" your kits: in a folder, add up to 12 samples per voice. These layers can be played randomly (by default), or in a controlled fashion (see **layer** setting). The following example shows **SP1** with 5 layers, **SP2** with 2 layers, **SP3** and **SP4** with only one layer.

Rample microSD **B1**  $\Box$  1 acoustic kick.way A<sub>0</sub> A1  $\Delta$ 2  $\Box$  1 acoustic kick take2.wav  $\overline{A5}$ **BO B1** 1 acoustic kick take3.way 5 layers  $\blacksquare$  1 acoustic kick short.wav  $Z<sub>0</sub>$ **Z99**  $\blacktriangleright$  1 acoustic kick lona.wav  $2$  snare.wav  $\frac{1}{2}$  SP2  $\frac{1}{2}$  2 layers 2 snare alitched.wav 3 hand clap.wav 4 low tom.way

Sample layer names are numerically and alphabetically sorted in Rample, handy to create a special order when controlling the layers with midi velocity or CV (first samples are triggered by lowest velocities).

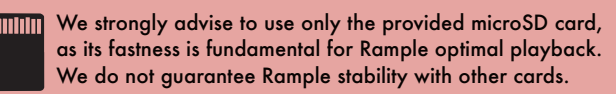

Please do not eject the SD card while Rample is playing.

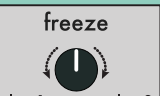

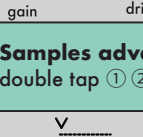

decrease

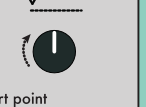

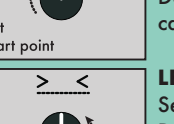